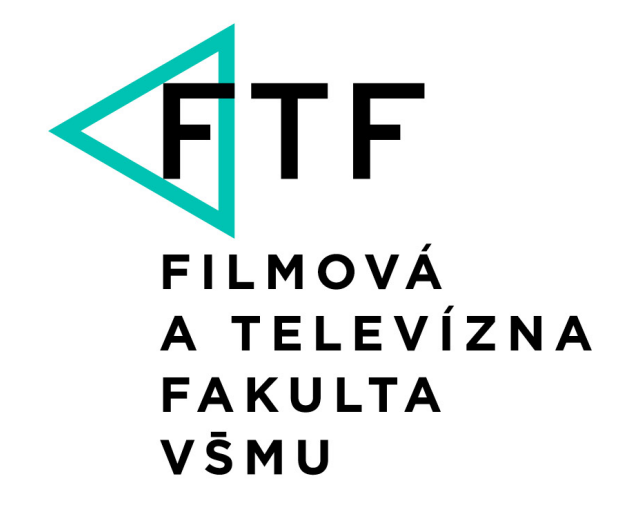

Svoradova 2, 813 01 Bratislava

ftf.vsmu.sk

**VNÚTORNÝ PREDPIS O PRIJÍMACOM KONANÍ NA BAKALÁRSKY STUPEŇ ŠTÚDIA NA FTF VŠMU V ŠTUDIJNOM PROGRAME TVORBA OBRAZU VO FILME A V MULTIMÉDIÁCH**

# **HERNÝ DIZAJN**

akademický rok 2024/25

*Prijímacie konanie je proces umožňujúci uchádzačovi, ktorý má záujem o štúdium a preukáže splnenie stanovených podmienok prijatia na štúdium, stať sa študentom zvoleného študijného programu na Filmovej a televíznej fakulte Vysokej školy múzických umení v Bratislave (ďalej len "FTF").* 

*Na štúdium je prijatý uchádzač, ak splní základné a ďalšie podmienky určené FTF pre zvolený študijný program.*

*Základné podmienky prijatia na štúdium určuje zákon č. 131/2002 Z. z. o vysokých školách a o zmene a doplnení niektorých zákonov v znení neskorších predpisov.*

*Ďalšie podmienky prijatia na štúdium jednotlivých študijných programov prvého stupňa štúdia a spôsob ich overovania, určuje FTF a sú súčasťou tohto prospektu k talentovým prijímacím skúškam pre uchádzačov o štúdium.* 

#### **PROSPEKT**

Cieľom štúdia je získať vysokoškolskú odbornú kvalifikáciu v oblasti počítačových hier a súčasťou sú aj predmety zaoberajúce sa vizuálnymi efektami, filmovým jazykom a tvorbou filmových príbehov.

Štúdium je denné a trvá 3 roky. Končí štátnymi skúškami z predmetov Herný dizajn, Tvorba herného prostredia, Dejiny herného dizajnu a obhajobou praktickej a teoretickej záverečnej práce HD. Absolvent získa titul "bakalár" a je remeselne pripravený vykonávať profesionálnu prax.

#### **ZÁKLADNÉ INFORMÁCIE O ŠTÚDIU**

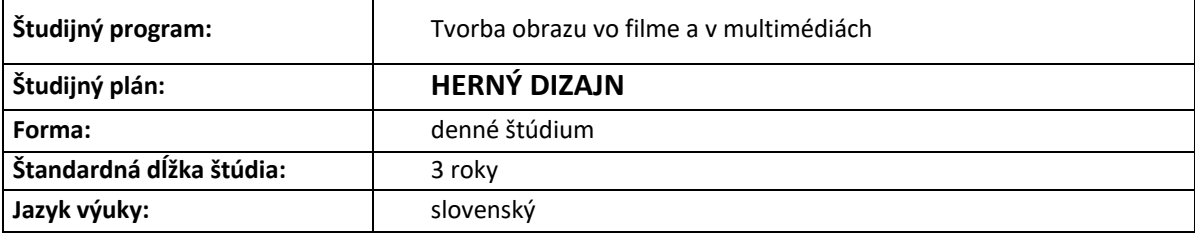

#### **PRIHLÁŠKA NA ŠTÚDIUM**

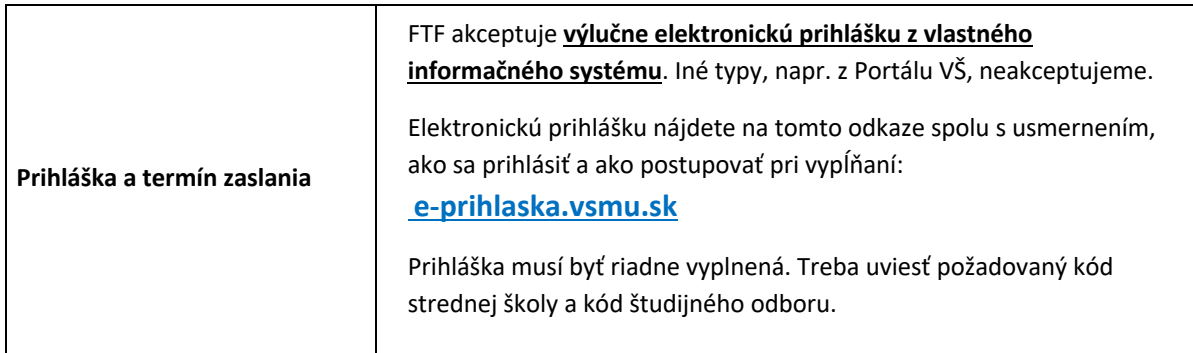

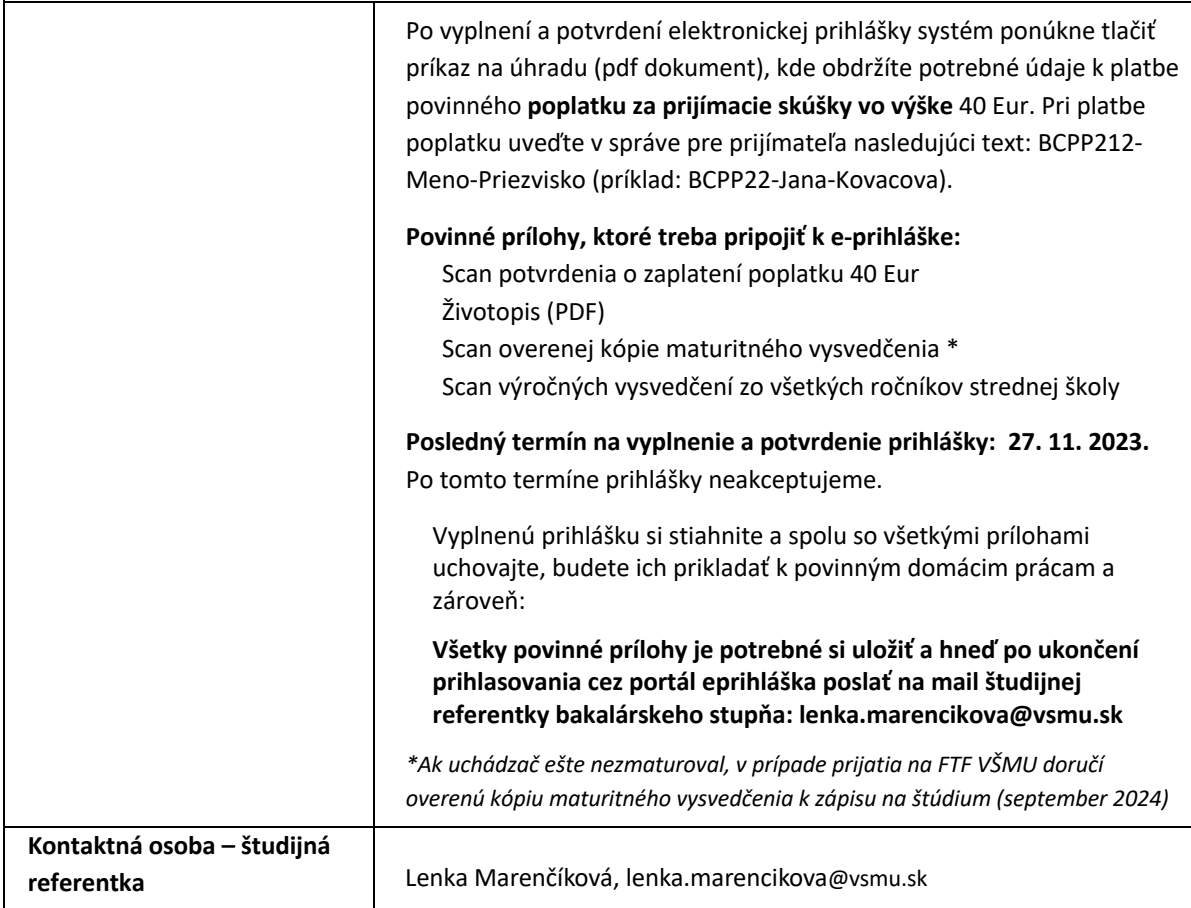

# **TALENTOVÉ PRIJÍMACIE SKÚŠKY**

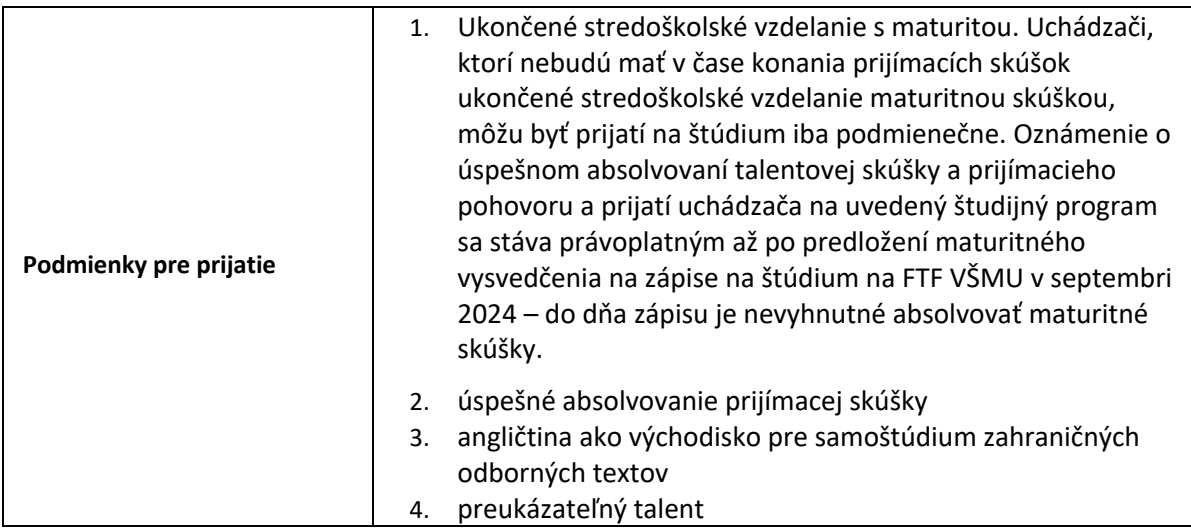

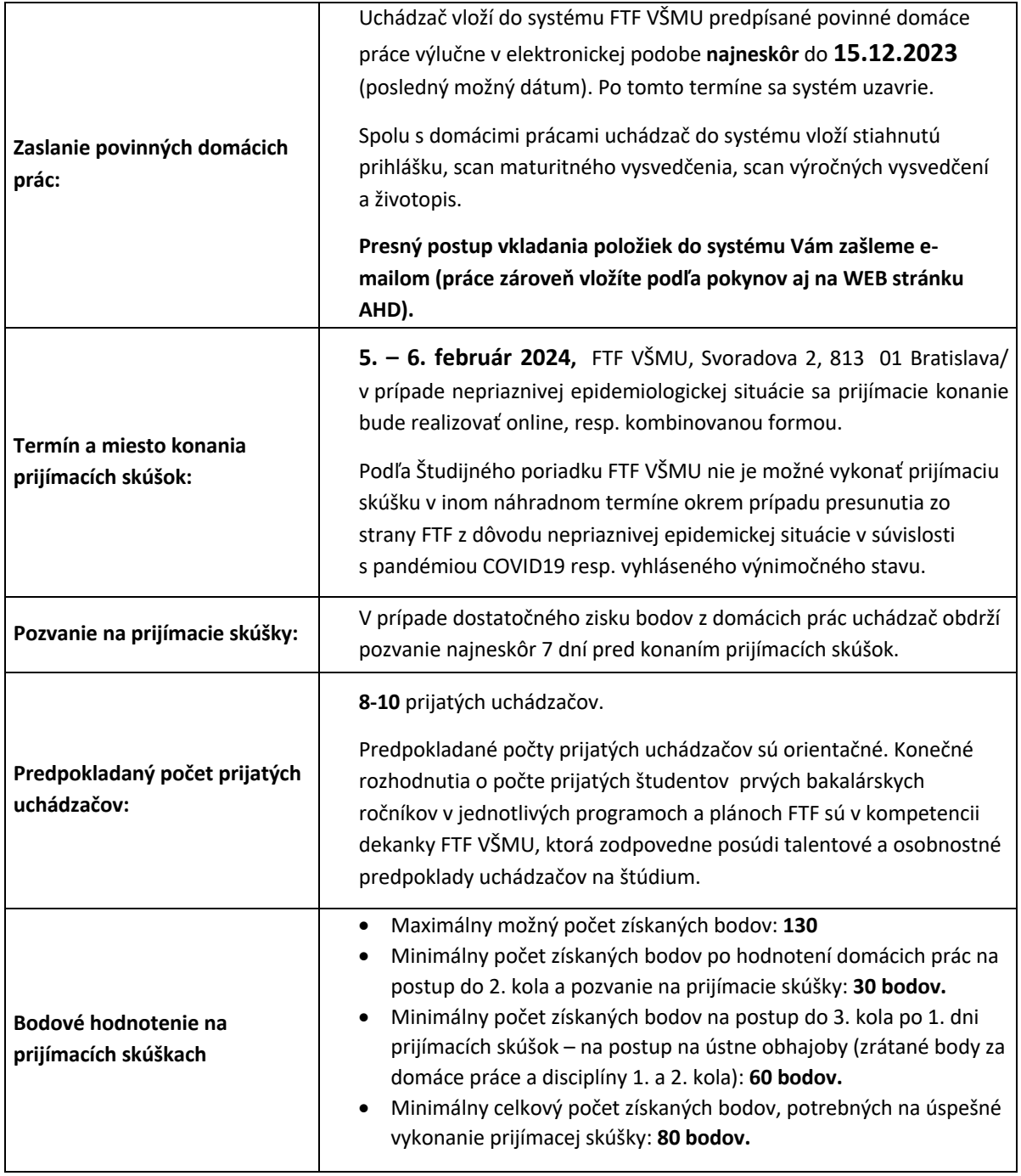

Príklad tabuľky s bodovým hodnotením komisie.

Kategórie zadaní sú hodnotené 10 bodmi vrátane tvorivosti vloženej do vizitky.

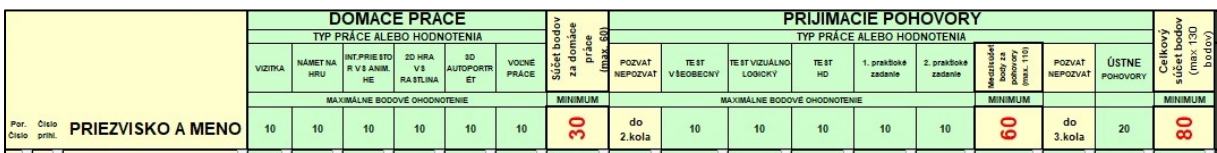

# **INFORMÁCIE K POVINNÝM DOMÁCIM PRÁCAM A TALENTOVÝM PRIJÍMACÍM SKÚŠKAM**

Do 15.12.2023 pošlú uchádzači **výlučne elektronicky tieto vlastné práce:**

### **Domáce práce:**

**1. Námet na hru** na tému *"Stará dievka a čert."*

Študent predkladá Game a Art design dokument popisujúci vlastný prístup k hre. GDD obsahuje: príbeh, unikátne prvky projektu, popis herných mechaník a opis priebehu hry. GDD má maximálny rozsah 5 strán. ADD obsahuje: grafický návrh herného prostredia, charakterov, objektov, použité fonty a ukážku použitej palety farieb. ADD má maximálny rozsah 10 strán. Dokumenty sú vo formáte "pdf".

[http://sgda.sk/wp-content/uploads/2019/11/FPU\\_ArtDesignDocument.pdf](http://sgda.sk/wp-content/uploads/2019/11/FPU_ArtDesignDocument.pdf) [http://sgda.sk/wp-content/uploads/2019/11/FPU\\_GameDesignDocument.pdf](http://sgda.sk/wp-content/uploads/2019/11/FPU_GameDesignDocument.pdf)

**2.** Pri tomto druhom zadaní uchádzač má voľbu vo výbere jedného z dvoch zadaní. Môže odovzdať aj obidve zadania avšak v bodovaní sa to nezohľadňuje a hodnotí sa len jedno.

#### **Interaktívny priestor.**

Študent predkladá spustiteľný program (realizovaný napr. v programe Unity, Unreal...), v ktorom je odprezentovaný interaktívny priestor s príbehom podľa vlastného námetu (počítačová hra).

Užívateľ sa vie pohybovať a pútavými hernými mechanikami interagovať v priestore. Program nevyžaduje inštaláciu, ani nepožaduje inštaláciu ďalších knižníc. Program je spustiteľný na čistom OS Windows 10 s grafickou kartou podporujúcou DirectX 12. Ak študent využíva assety iných autorov, jasne o tom informujte v explikácii. Interaktívna funkcionalita je plne vyhotovená autorom, teda nemodifikujú sa voľne prístupné zdrojové projekty. K programu sa prikladá dokument explikácie vo formáte "pdf" s popisom ovládania a video s kodekom H.264 s ukážkou herného zážitku. Minimálna dĺžka interaktívneho zážitku sú 2 minúty. Vo videu môže byť použitý aj audiokomentár autora. [https://youtu.be/r\\_gfyFgxq\\_U](https://youtu.be/r_gfyFgxq_U) <https://unity.com/madewith>

Alebo alternatíva k predchádzajúcemu zadaniu je vytvoriť toto zadanie:

#### **Animácia v hernom engine.**

Študent predkladá animáciu s príbehom vytvoreným pomocou herného enginu (Unity, Unreal, Godot a iné) vo formáte MP4 s kodekom H.264. Minimálna dĺžka animácie je 30 sekúnd. Ak študent využíva assety iných autorov, jasne o tom informujte v explikácii. Video nie je upravované editačným programom (titulky, audio a prípadný strih). <https://youtu.be/vlANvSIcI80>

**3.** Aj pri tomto treťom zadaní uchádzač má voľbu vo výbere jedného z dvoch zadaní. Môže odovzdať aj obidve zadania avšak v bodovaní sa to nezohľadňuje a hodnotí sa len jedno.

#### **2D hra. Scratch** alebo **Roblox.**

Vytvorte vlastnú hru v programe Scratch alebo v Robloxe s využitím čo najoriginálnejších výtvarných prvkov.

Téma hry: *Len* **ž***ivot ktor***ý ž***ijeme pre ostatn***ý***ch stojí za to. (*A. Einstein.) https://scratch.mit.edu/explore/projects/games/recent <https://www.roblox.com/home?nu=true>

Alebo alternatíva k predchádzajúcemu tretiemu zadaniu je zadanie:

### **Rastlina.**

#### Naprogramujte rastlinu!

Použite <https://onlinemathtools.com/l-system-generator> na vykreslenie rastliny rastúcej podľa nasledovných pravidiel: F je púčik, B kúsok stonky, zobrazujeme ich oboje. Rast začína púčikom, takže axióm je F. V každom kroku rastu sa kúsok stonky zmení na dva, čo vyjadríme pravidlom B=BB, následkom čoho celá stonka rastie a to tak, že sa v každom kroku zmení jej dĺžka na dvojnásobok. Púčik sa v každom kroku zmení na kúsok stonky a dva púčiky, ktoré nezávisle na sebe vyrastajú naľavo a napravo, čo vyjadrujeme pravidlom: F=B[+F][-F]. Keď nastavíme rotáciu pre symboly + a – na 45 stupňov a správny počet iterácii.

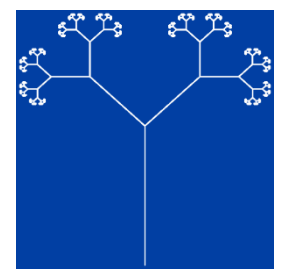

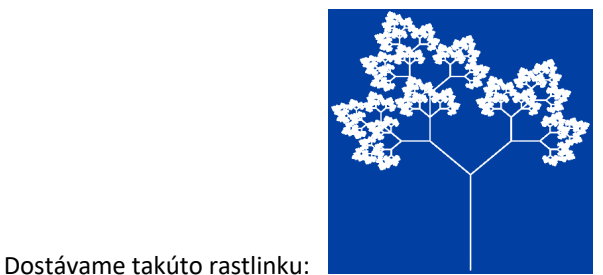

Upravte pravidlá rastu tak, aby v jednej časti rastlina narástla viac, t. j. aby vyzerala lepšie, krajšie a realistickejšie. Hľadajte estetizačné prostriedky. Po vyhotovení rastlinu rozpohybujte animáciou do formátu "gif". Vytvorte pdf súbor, v ktorom krátko popíšete a odôvodnite postup.

Hodnotí sa **estetika vytvorenej rastliny, animácia a prekvapujúci nápad**.

**4. 3D autoportrét.** Realistický 3D model - autoportrét, realizovaný kombinovanou technikou v ľubovoľnom 3D programe. Portrét má limit 10 000 trianglov, počet textúr nie je obmedzený. 3D model vo formáte "fbx", textúry vo formáte "png" a "psd" s uchovanými všetkými pracovnými vrstvami. Statický render objektu vo formáte "jpg". Link Sketchfabu, statický render a video s animáciou budú zverejnené s ďalšími zadaniami.

Statický render súbor "jpg", zo štyroch pohľadov, napr: <https://www.creativebloq.com/inspiration/realistic-3d-portraits> Vygenerovaný súbor "mp4": <https://youtu.be/P53RdDapubE> (Toto je práca z prijímacích skúšok na VFX FTF VŠMU.)

Je potrebné vytvoriť si free konto na Sketchfabe [https://sketchfab.com/](https://sketchfab.com/)) vložiť tam svoj 3D autoportrét, získať link, ktorý následne vložíte pod svojimi domácimi prácami do kolónky 3D sketchfab na WEB stránke.

napr.: <https://sketchfab.com/models/f90e4491966f423ca05d600f50f0cbe9> <https://www.avfx.sk/ps-domace-prace/ps-2018-stammova> (Toto je práca z prijímacích skúšok na VFX FTF VŠMU.)

Súčasťou je "pdf" súbor obsahujúci link na Sketchfab a popis postupu pri vyhotovení 3D autoportrétu.

**5. Videovizitka.** V dĺžke maximálne 2 minút poslucháč strihovou montážou svojich doterajších prác a osobnej zvukovej výpovede prostredníctvom videofilmu porozpráva o svojich motiváciách študovať herný dizajn na FTF VŠMU. Vo videovizitke je posudzovateľná aj tvorivá zložka - temporytmická, technická, estetická a informačná (študenti v nej môžu predať svoje predškolské aktivity v oblasti svojich záujmov, jeho súčasťou môže byť aj veľmi stručný showreel). Popri videovizitke nepovinne je možné odovzdať showreel bez nároku na lepšie hodnotenie. Videozáznamy sú v bežnom formáte: "mp4" a HD kvalite.

Vo zvukovej zložke nesmie byť použitá hudba, ktorá by nespĺňala pravidlá autorských práv. V prípade ak sa tak stane, web stránka video nezobrazí a tým videovizitka nebude môcť byť posudzovaná.

- **6. Portfólio v elektronickej podobe**. Uchádzač má voľnými vlastnými prácami preukázať svoj záujem o zvolenú oblasť štúdia (napr. počítačové hry, VFX, film, práce 3D, 2D, videofilmy, voľné fotografie, web stránky, hudobné kompozície, literatúra atď. ...). Hierarchizuje ich podľa dôležitosti, ktorú im prikladá v poradí od najvýznamnejšej po menej významnú.
- **7. a) Explikácia**. Uchádzač predkladá popis a vysvetlenie ku svojim voľným prácam a ku všetkému, čo považuje za dôležité (Calibri, 11, "pdf").

**b) Vlastný fotoportrét.** Je vo formáte "jpg", civilná fotografia zachytáva tvár uchádzača, je farebná, má pomer strán 1:1. Fotografia má predovšetkým informačný charakter, nesúvisí s talentovým posudzovaním.

## **Úprava prác:**

Všetky práce vrátane písomných prác a videofilmov sa odovzdávajú v spoločnom štruktúrovanom priečinku s nasledujúcou štruktúrou:

#### **1. Námet na hru**.

- 1.1. 20240205\_AHD\_NametNaHruGDD:\_Priezvisko\_NazovPrace.pdf
- 1.2. 20240205 AHD\_NametNaHruADD: Priezvisko\_NazovPrace.pdf

#### **2. Interaktívny priestor.**

- 2.1. 20240205\_AHD\_InteraktívnyPriestor\_Priezvisko\_NazovPrace.mp4
- 2.2. 20240205\_AHD\_InteraktívnyPriestor\_Priezvisko\_NazovPrace.pdf
- 2.3. 20240205 AHD InteraktívnyPriestor Priezvisko NazovPrace.zip Alebo.

#### **Animácia v hernom engine.**

- 2.4. 20240205\_AHD\_AnimáciaVHernomEngine\_Priezvisko\_NazovPrace.mp4
- 2.5. 20240205\_AHD\_AnimáciaVHernomEngine\_Priezvisko\_NazovPrace.pdf
- 2.6. 20240205 AHD AnimáciaVHernomEngine Priezvisko NazovPrace.zip

#### **3. 2D hra. Sratch-Roblox.**

- 3.1. 20240205\_AHD\_Scratch\_Priezvisko\_NazovPrace\_walkthrough.mp4
- 3.2. 20240205\_AHD\_Scratch\_Priezvisko\_NazovPrace.sb3
- 3.3. 20240205 AHD Scratch Priezvisko NazovPrace.rar (zip)
- 3.4. 20240205 AHD\_Roblox\_Priezvisko\_NazovPrace\_walkthrough.mp4
- 3.5. 20240205\_AHD\_Roblox\_Priezvisko\_NazovPrace.rbxl
- 3.6. 20240205 AHD\_Roblox\_Priezvisko\_NazovPrace.rar (zip)
- V explikácii sa uvádza web adresa umiestnenia súborov onlajn. Alebo pri vyhotovení druhej možnosti:

#### **Rastlina.**

- 3.7. 20240205 AHD Rastlina Priezvisko NazovPrace.jpg
- 3.8. 20240205\_AHD\_Rastlina\_Priezvisko\_NazovPrace.gif
- 3.9. 20240205\_AHD\_Rastlina\_Priezvisko\_NazovPrace.pdf

#### **4. 3D autoportrét**

- 4.1. 20240205 AHD 3DAutoportret Priezvisko.fbx
- 4.2. 20240205 AHD 3DAutoportret Priezvisko.psd
- 4.3. 20240205 AHD 3DAutoportret Priezvisko StaticRender.jpg
- 4.4. 20240205 AHD 3DAutoportret Priezvisko.mp4
- 4.5. 20240205\_AHD\_3DAutoportret\_Priezvisko\_SketchFab.txt
- 4.6. 20240205\_AHD\_3DAutoportret\_01.jpg
- 4.7. 20240205 AHD 3DAutoportret 02.jpg
- 4.8. 20240205 AHD 3DAutoportret xx.jpg

#### **5. Videovizitka**

- 5.1. 20240205 AHD videovizitka Priezvisko.mp4
- 5.2. 20240205\_AHD\_showreel\_Priezvisko.mp4
- **6. Portfólio**
	- 6.1. Práce vo všetkých obrazových vstupoch autorské (vstup znamená: prebratá fotografia, 3D model, assety). V chronologickej postupnosti od najvýznamnejších po menej významné.
	- 6.2. Práce autorské, ale so vstupmi prebratými (prebratý námet, assety...).
	- 6.3. Práce vytvorené zo zadania počas štúdia v škole.
	- 6.4. Práce vytvorené na objednávku zákazníkom.
		- Uchádzač nemusí obsadiť všetky kategórie, popis jednotlivých prác uvádza v explikácii "pdf".

Vo zvukovej zložke žiadneho predkladaného videodiela nesmie byť použitá hudba, ktorá by nespĺňala podmienky autorských práv. V prípade ak sa tak stane, web stránka video nezobrazí a tým videovizitka a ostatné diela nebudú môcť byť posudzované.

- **7. Texty**
	- 7.1. 20240205\_AHD\_Explikacia\_Priezvisko.pdf (Explikácia voľných prác.)
	- 7.2. 20240205 AHD Autoportret Priezvisko Meno.jpg
	- 7.3. Diplomy a ocenenia (ipg. pdf)
	- 7.4. Poviedky, poézia ... (docx, pdf, rtf ...)
	- 7.5. ...

### **Odovzdanie prác:**

- 1. Práce v elektronickej podobe sú odoslané na školský server podľa pokynov študijného oddelenia (bude dodatočne spresnené) **a zároveň**:
- 2. Uchádzač si zabezpečí WEB kameru a nainštaluje program MS TEAMS a OBS na svoj počítač.
- 3. Na mail *[vizualneefekty@vsmu.sk](mailto:vizualneefekty@vsmu.sk)* v termíne najneskôr deň pred dedlajnom uchádzač zašle vlastný fotoportrét (6b).
- 4. Po zaslaní mailu obratom mailom uchádzač získa **prístupové heslo na svoje konto na WEB stránke** *[www.ahd.avfx.sk](file:///D:/Users/labik/Desktop/www.ahd.avfx.sk)* a informáciu o čase stretnutia vo videokonferenčnom programe MS TEAMS.
- 5. Na videokonferenčnom stretnutí prebehne inštruktáž o vložení domácich prác na stránku *[www.ahd.avfx.sk](file:///D:/Users/labik/Desktop/www.ahd.avfx.sk)*.
- 6. Po inštruktáži uchádzač vloží na stránku v nezmenenej podobe všetky svoje domáce práce aj na WEB stránku aj na školský server podľa inštrukcií študijného oddelenia.

# **Prijímacie pohovory**

Prijímacia komisia posudzuje mieru talentu pre zvolené študijné zameranie na základe predložených prác a prác vytvorených počas prijímacích skúšok.

Prijímacie skúšky sú trojkolové. Pozostávajú z posúdenia domácich prác (1), realizácie školských zadaní - prvý deň prijímacích skúšok (2) a obhajoby realizovaných prác - druhý deň prijímacích skúšok (3):

#### **1. kolo - posúdenie domácich prác.**

Domáce práce uchádzačov sa posudzujú individuálne pedagógmi prijímacích skúšok. Každá práca je hodnotiteľná v rozmedzí od 0-10 bodov. Jednotlivé hodnotenia sa vpisujú do tabuliek a priemerujú, pričom vzniká porovnávajúci pohľad na výkony jednotlivých uchádzačov. Pre pozvanie na osobnú účasť na prijímacích skúškach na FTF VŠMU je potrebné získať 30 bodov z domácich prác.

#### **2. kolo - realizácia školských zadaní (1. deň prijímacích skúšok):**

- **2.1. Všeobecno-kultúrny test** zisťuje vzdelanostnú úroveň uchádzača, jeho rozhľad v umení a najmä v audiovizuálnej kultúre a primárne vedomosti z oblasti kultúry a umenia.
- **2.2. Vizuálny test** zameraný na pamäť a psychologicko-analytické schopnosti.
- **2.3. HD test** je odborným testom z oblasti počítačových hier.
- **2.4. Realizácia 1. praktického zadania** ako obdoba 4. zadania domácich prác vyhotovovaného v prostredí SW doma realizovaných prác.
- **2.5. Realizácia 2. praktického zadania** ako obdoba iného zadania domácich prác vyhotovovaného v prostredí SW doma realizovaných prác.

Predpokladom pre realizáciu úloh počas prijímacích skúšok na FTF je vlastný alebo požičaný laptop so SW, ktorý uchádzač použil pri realizácii domácich prác, ďalej USB kľúč alebo SD karta, webkamera. (Škola nezapožičiava počítače, laptopy alebo USB.)

#### **3. kolo – obhajoba realizovaných prác (2. deň):**

- **3.1. Obhajoba** predložených domácich a školských prác. Možnosť obhájiť svoje práce ústnym pohovorom bude mať predpokladane 8-12 najúspešnejších uchádzačov s najvyšším počtom získaných bodov po vyhodnotení výsledkov domácich prác, 2. kola školských prác a testov. Predpokladom účasti v 3. kole je získanie spolu najmenej 60 bodov za domáce práce a realizáciu školských prác. Predpokladom pre úspešné ukončenie prijímacích skúšok je získanie 80 bodov.
- **3.2.** Prostredníctvom informácie na web stránke FTF VŠMU ešte v deň ústnych pohovorov sa študenti dozvedia anonymné výsledky poradia uchádzačov a získaný počet bodov.

prof. Ľudovít Labík, ArtD. vedúci Ateliéru vizuálnych efektov a herného dizajnu